### PILOTEZ VOTRE Wi-Fi **SFR** EN TOUTE SIMPLICITÉ

SFR.RE **Juin 2021. Valable pour les box NB4, NB6 et NB7.**

## LE Wi-Fi, QU'EST-CE QUE C'EST ?

Le Wi-Fi est une technologie de communication sans fil. Ce mode de connexion permet d'accéder à Internet partout chez soi, y compris depuis sa terrasse ou son jardin, du moment que l'équipement connecté (ordinateur, tablette, mobile, imprimante) se situe dans le rayon de portée du modem Wi-Fi (jusqu'à environ 50 mètres).

#### **POUR PROFITER DE SA CONNEXION Wi-Fi, IL SUFFIT DE :**

- Être à proximité de sa Box SFR (dans un rayon de quelques mètres).
- Avoir des appareils (ordinateur, smartphone, tablette, imprimante) équipés de la technologie Wi-Fi.

### **DOIS-JE PRÉFÉRER UNE CONNEXION Wi-Fi OU FILAIRE ?**

- Le Wi-Fi permet de raccorder vos équipements à votre routeur sans utiliser de câble.
- La solution filaire est adaptée pour les équipements proches de votre Box SFR ou à proximité d'une prise Ethernet murale. Elle permet d'obtenir des connexions particulièrement fiables et rapides sans nécessiter de configuration préalable.

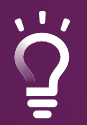

La solution Wi-Fi convient aux possesseurs d'ordinateurs portables qui veulent pouvoir se déplacer chez eux tout en restant connectés. Elle est également adaptée aux internautes ayant des équipements éloignés de leur routeur.

# POURQUOI J'AI 2 Wi-Fi SUR MA BOX ?

Lorsque vous cherchez à vous connecter à votre Wi-Fi, vous pouvez trouver 2 types de réseau :

# Wifi\_SFR\_xxx Wifi\_SFR\_xxx\_5GHz

Pas de panique, c'est normal : votre Box SFR émet un signal Wi-Fi sur deux bandes de fréquence ! En fonction de vos usages, vous pourrez décider celui qui vous semble le mieux.

### **ALORS, QUEL Wi-Fi CHOISIR ?**

- La bande 5 GHz (nommée par défaut Wifi\_SFR\_xxx\_5GHz) offre de meilleurs débits, mais sur une distance réduite (moins de 9 mètres). Idéal donc lorsque vos équipements sont à proximité immédiate de votre Box SFR.
- La bande 2,4 GHz (nommée par défaut Wifi\_SFR\_xxx) a une meilleure couverture pour l'ensemble de votre foyer mais le débit est inférieur.

## LES ASTUCES POUR AMÉLIORER LE Wi-Fi DE MA BOX

#### **DES PETITS GESTES POUR UN MEILLEUR DÉBIT :**

- Placez votre Box SFR à une hauteur minimum d'au moins 1 mètre du sol.  $\blacksquare$
- Positionnez-la à la verticale pour améliorer la diffusion des ondes. П
- Dégagez l'espace autour de votre Box SFR (magazines, bibelots, etc).  $\blacksquare$
- Retirez les objets à proximité qui pourraient créer des interférences  $\blacksquare$ (lampes, aquariums, objets métalliques, objets sans fil ou connectés).
- Désactivez le Bluetooth de vos appareils (enceinte, téléphone) si vous  $\Box$ ne les utilisez pas, car les ondes Bluetooth ont un impact sur le débit de votre Wi-Fi.

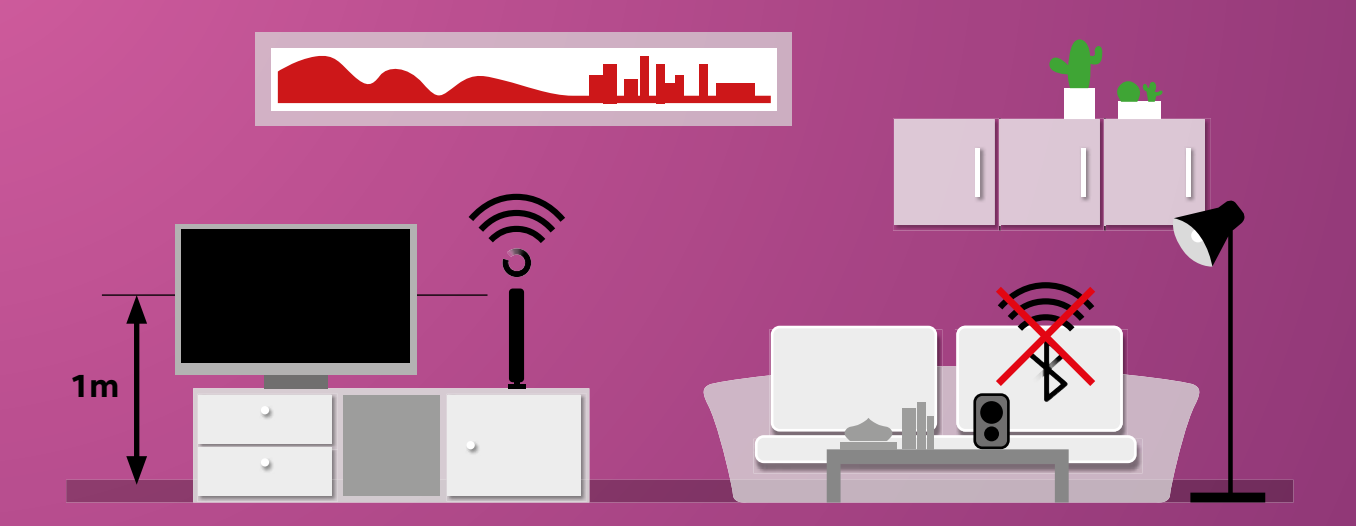

### LES ASTUCES DEPUIS L'INTERFACE DE GESTION DE MA BOX

Grâce à cette interface dédiée, vous pouvez accéder à des informations un peu plus poussées de votre Box SFR, mais aussi personnaliser certaines fonctionnalités.

Découvrez les petites astuces que nous vous recommandons pour optimiser et sécuriser votre connexion Wi-Fi et vos équipements. Pour cela, il suffit d'être connecté au réseau Wi-Fi de votre Box SFR et de suivre ces 2 étapes pour y accéder :

### **1. J'ACCÈDE À L'INTERFACE DE GESTION**

- **Je prends mon ordinateur ou mon smartphone**
- **Je lance mon navigateur Internet**
- Je tape l'une de ces adresses web : **http://192.168.1.1** ou **http://192.168.1.0**

### **2. JE ME CONNECTE À MON ESPACE BOX**

- Dans l'interface de gestion, je clique sur « menu », puis sur « Wi-Fi »
- Je rentre mon code d'accès : **Identifiant** : admin **Mot de passe** : clé Wi-Fi
- Une fois que j'ai saisi mes identifiants et que je me suis authentifié, je peux accéder librement aux menus et personnaliser mon Wi-Fi ou ma Box SFR

# COMMENT MODIFIER LE MOT DE PASSE DE MON Wi-Fi ?

- Allez dans le menu « Wi-Fi », puis sélectionnez « sécurité ». Vous accédez alors aux différents réseaux Wi-Fi de votre Box SFR
- Choisissez ensuite le réseau Wi-Fi qui vous intéresse **(Wi-Fi 2,4 Ghz ou Wi-Fi 5 Ghz)**
- Allez dans le champs « clé » pour saisir votre nouveau mot de passe
- Enfin, cliquez sur « valider » pour enregistrer vos changements

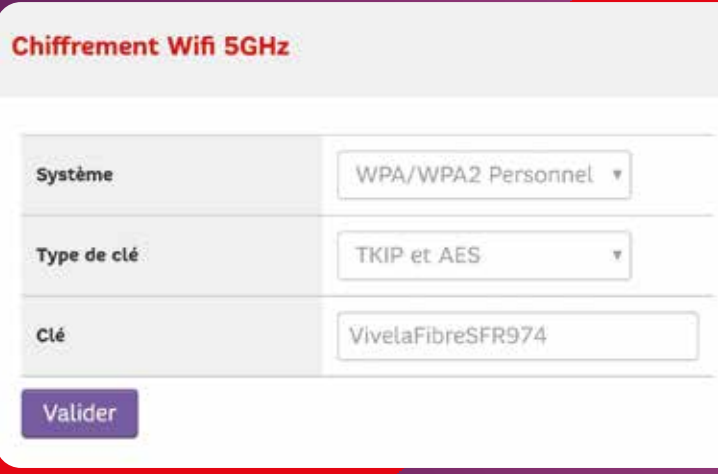

# COMMENT PLANIFIER LES HORAIRES D'ACTIVATION DE MON Wi-Fi ?

Pour activer votre réseau Wi-Fi de votre Box SFR aux heures et jours de votre choix :

- Cliquez sur le menu « Wi-Fi », puis sélectionnez « Wi-Fi Horaire »
- Activez l'interrupteur « Wi-Fi horaire », puis cliquez sur le bouton « valider »
- Définissez les périodes d'arrêts de diffusion du Wi-Fi
- Cliquez sur le bouton « Enregistrer »

Pour activer le Wi-Fi Horaire, vous devez activer le mode Eco de votre Box. Vous pouvez l'activer depuis votre Box en appuyant sur la touche « Eco ».

## COMMENT VÉRIFIER LE NOMBRE D'APPAREILS CONNECTÉS À MON Wi-Fi ?

- Cliquez sur « Général », puis « postes connectés »
- Vous voyez alors tous les appareils qui se sont connectés au moins une fois au réseau Wi-Fi de votre Box SFR

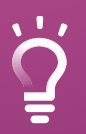

Si le nombre de postes connectés à votre réseau privé vous semble anormalement élevé, pensez à changer la clé de sécurité de votre Box !

### PROFITEZ DE VOTRE Wi-Fi SFR **SFR** PARTOUT EN FRANCE\*

### **COMMENT CA MARCHE**

- 1. Activez votre Wi-Fi sur votre smartphone ou votre PC
- 2. Recherchez et sélectionnez le réseau SFR Wi-Fi PUBLIC\*
- 3. Connectez-vous en indiquant votre identifiant SFR (mail @sfr.fr ou numéro de mobile SFR)
- 4. Ca y est, vous êtes connectés !

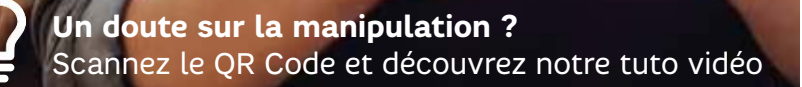

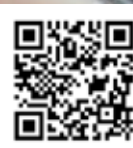